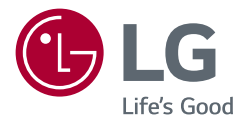

# Руководство пользователя LED LCD-МОНИТОР (LED-МОНИТОР \*)

\* LED-мониторы LG — это ЖК-мониторы со светодиодной подсветкой.

Прежде чем пользоваться устройством, внимательно прочитайте инструкции по технике безопасности.

27UL650 27BL65U 27UL600

www.lg.com

Авторское право © LG Electronics Inc., 2018. Все права защищены.

## **Содержание**

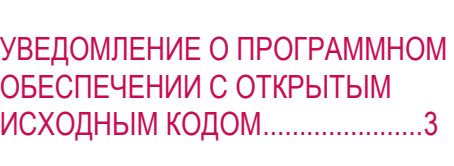

ЛИЦЕНЗИЯ......................................2

## [СБОРКА И ПОДГОТОВКА К](#page-2-0)  [РАБОТЕ...........................................](#page-2-0)3

## [ЭКСПЛУАТАЦИЯ МОНИТОРА](#page-8-0) ......9

[ПОЛЬЗОВАТЕЛЬСКИЕ](#page-10-0) НАСТРОЙКИ [.................................11](#page-10-0)

[ПОИСК И УСТРАНЕНИЕ](#page-21-0) [НЕИСПРАВНОСТЕЙ](#page-21-0) ....................22

[ТЕХНИЧЕСКИЕ ХАРАКТЕРИСТИКИ](#page-23-0)  [УСТРОЙСТВА...............................](#page-23-0)24

# **ЛИЦЕНЗИЯ**

Предоставляемые лицензии различаются в зависимости от модели. Посетите *www.lg.com* для получения дополнительной информации по лицензиям.

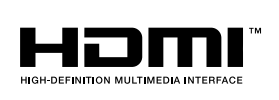

Термины HDMI и HDMI High-Definition Multimedia Interface и Логотип HDMI являются товарными знаками или зарегистрированными товарными знаками HDMI Licensing Administrator, Inc. в Соединенных Штатах и других странах.

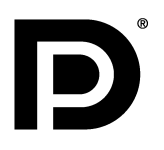

VESA, логотип VESA, логотип соответствия DisplayPort и логотип соответствия DisplayPort для двухрежимных источников являются зарегистрированными товарными знаками Ассоциации по стандартам в области видеоэлектроники.

## <span id="page-2-0"></span>**УВЕДОМЛЕНИЕ О ПРОГРАММНОМ ОБЕСПЕЧЕНИИ С ОТКРЫТЫМ ИСХОДНЫМ КОДОМ**

Для получения исходного кода по условиям лицензий GPL, LGPL, MPL и других лицензий с открытым исходным кодом, который содержится в данном продукте, посетите веб-сайт: *http://opensource.lge.com*.

Кроме исходного кода, для загрузки доступны все соответствующие условия лицензии, отказ от гарантий и уведомления об авторских правах.

Компания LG Electronics также может предоставить открытый исходный код на компакт-диске за плату, покрывающую связанные с этим расходы (стоимость носителя, пересылки и обработки), по запросу, который следует отправить по адресу электронной почты *opensource@lge.com*.

Это предложение действительно в течение трех лет с момента последней поставки нами данного продукта. Это предложение актуально для любого получателя данной информации.

# **СБОРКА И ПОДГОТОВКА К РАБОТЕ**

### **ВНИМАНИЕ!**

- Для обеспечения безопасности и оптимальных эксплуатационных качеств устройства, используйте только фирменные детали.
- Какие-либо повреждения или ущерб, вызванные использованием деталей не одобренных производителем, не являются гарантийным случаем.
- Рекомендуется использовать компоненты, входящие в комплект поставки.
- При использовании обычных кабелей, не сертифицированных компанией LG, изображения на экране могут не отображаться, или на изображениях могут появляться шумы.
- Изображения в данном руководстве представляют общие действия и могут отличаться от фактического продукта.
- Не наносите посторонние вещества (масла, смазочные вещества и т. п.) на поверхность винта при сборке устройства. (Это может привести к повреждению устройства.)
- Чрезмерная нагрузка на крепежные винты может привести к повреждению монитора. Гарантия не распространяется на такие повреждения.
- Не переносите монитор в перевернутом положении, удерживая его только за основание подставки. Это может вызвать падение монитора с подставки и привести к травме.
- Перед поднятием или перемещением монитора не касайтесь его экрана. Давление на экран монитора может вызвать его повреждение.

### **• ПРИМЕЧАНИЕ**

- Внешний вид реальных компонентов может отличаться изображения выше.
- Любые характеристики и информация об устройстве могут быть изменены без предварительного уведомления в целях улучшения его работы.
- Для покупки дополнительных принадлежностей обратитесь в магазин электроники, интернет-магазин или к продавцу, у которого вы приобрели устройство.
- Кабель питания, входящий в комплект поставки, может отличаться в зависимости от региона.

## **Поддерживаемые драйверы и программное обеспечение**

Вы можете загрузить и установить последнюю версию с веб-сайта LGE ([www.lg.com](http://www.lg.com)).

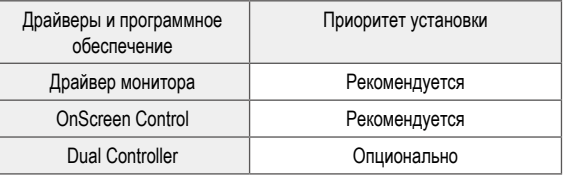

## **Описание продукта и функций кнопок**

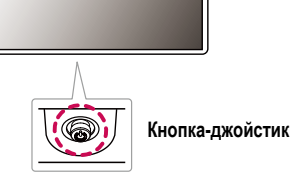

#### **Использование кнопки-джойстика**

Можно легко управлять функциями монитора, нажимая кнопку-джойстик или перемещая ее пальцем влево/вправо/вверх/вниз.

#### **Основные функции**

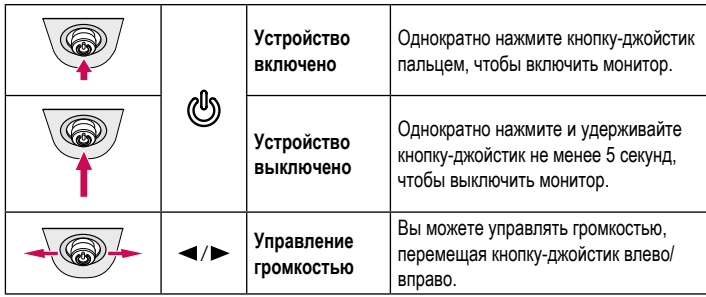

### **• ПРИМЕЧАНИЕ**

• Кнопка-джойстик расположена в нижней части монитора.

## **Перемещение и поднятие монитора**

Перед перемещением или поднятием монитора соблюдайте следующие инструкции во избежание повреждения и для обеспечения безопасной транспортировки независимо от типа и размера монитора.

- Монитор рекомендуется перемещать в оригинальной коробке или упаковочном материале.
- Перед перемещением или поднятием монитора отключите кабель питания и все остальные кабели.
- Крепко удерживайте нижнюю и боковую части монитора. Не касайтесь самой панели.
- При удерживании монитора экран должен быть направлен в противоположную от вас сторону во избежание появления царапин.
- При транспортировке не подвергайте монитор толчкам или избыточной вибрации.
- При перемещении монитора держите его вертикально, не ставьте его на бок и не наклоняйте влево или вправо.

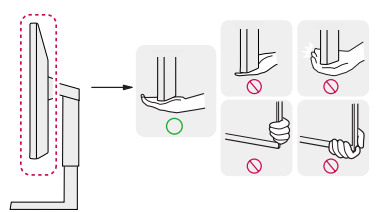

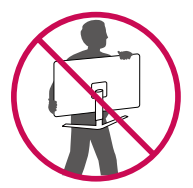

#### **ВНИМАНИЕ!** 八

- Старайтесь не прикасаться к экрану монитора.
- *-* Это может привести к повреждению всего экрана или отдельных пикселов, отвечающих за формирование изображения.
- При использовании монитора без подставки, кнопка-джойстик может стать причиной неустойчивости монитора, что может привести к наклонению и падению, повреждению устройства, а также к нанесению вам травм. Кроме того, это может стать причиной некорректной работы кнопки-джойстика.

### **Размещение на столе**

• Поднимите монитор и поместите его на стол в вертикальном положении. Расстояние от монитора до стены должно составлять не менее 100 мм для обеспечения достаточной вентиляции.

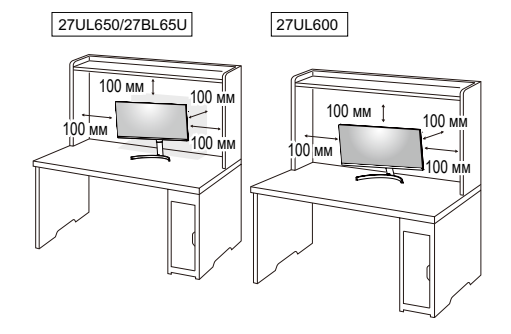

## $\triangle$  **ВНИМАНИЕ!**

- Прежде чем передвигать или устанавливать монитор, отсоедините кабель питания. Существует риск поражения электрическим током.
- Убедитесь в том, что используется кабель питания из комплекта поставки и что он подключен к заземленной розетке.
- Если требуется дополнительный кабель питания, свяжитесь с местным дилером или обратитесь в ближайший магазин.

### **Регулировка высоты подставки**

#### 27UL650/27BL65U

- 1 Расположите установленный на подставку монитор вертикально.
- 2 Крепко возьмитесь за монитор обеими руками и отрегулируйте его высоту.

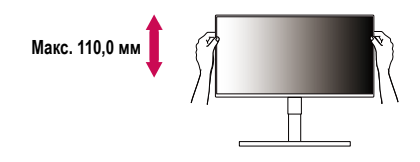

## **А ПРЕДУПРЕЖДЕНИЕ**

• При регулировке высоты экрана не беритесь рукой за ножку подставки во избежание травмирования пальцев.

#### **Регулировка угла наклона монитора**

- 1 Расположите установленный на подставку монитор вертикально.
- 2 Отрегулируйте наклон монитора.

Для удобства работы наклон регулируется вперед-назад в пределах от -5° до 15°.

### **А ПРЕДУПРЕЖДЕНИЕ**

- Во избежание повреждения пальцев при выполнении регулировки экрана не держите нижнюю часть монитора, как показано на рисунке ниже.
- Будьте осторожны, не касайтесь экрана и не нажимайте на него при регулировке наклона.

#### 27UL650/27BL65U

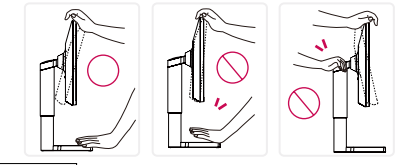

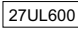

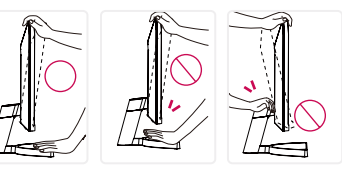

### **Функция поворота**

### 27UL650/27BL65U

Функция поворота экрана позволяет поворачивать монитор по часовой стрелке на 90°.

# **Верхняя часть монитора Подставка**

### **А ПРЕДУПРЕЖДЕНИЕ**

- Во избежание появления царапин на основании подставки убедитесь, что при вращении монитора основание не соприкасается с монитором.
- 1 Поднимите монитор вверх на максимальную высоту.

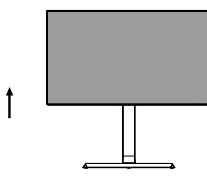

2 Отрегулируйте угол монитора по направлению стрелки, как показано на рисунке.

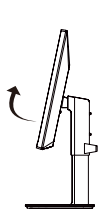

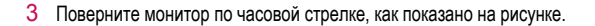

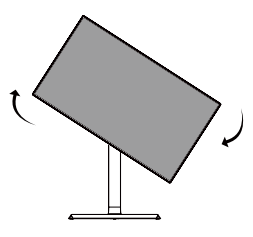

4 Завершите установку, повернув монитор на 90°, как показано ниже.

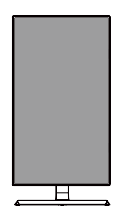

### **• ПРИМЕЧАНИЕ**

- Функция дисплея Auto Pivot (Автоматический поворот) не поддерживается.
- Экран можно легко повернуть, используя быструю клавишу поворота экрана, предусмотренную операционной системой Windows. Обратите внимание, что в некоторых версиях Windows и в некоторых драйверах графической карты могут использоваться разные настройки клавиши поворота экрана или эта клавиша может не поддерживаться.

### **Использование замка Kensington**

Устройство подключения к системе безопасности Kensington (Кенсингтон) расположено с задней стороны монитора.

Дополнительную информацию об установке и использовании замка см. в инструкции к замку или на сайте *http://www.kensington.com*.

Присоедините монитор к столу, используя трос замка Kensington.

### 27UL650/27BL65U

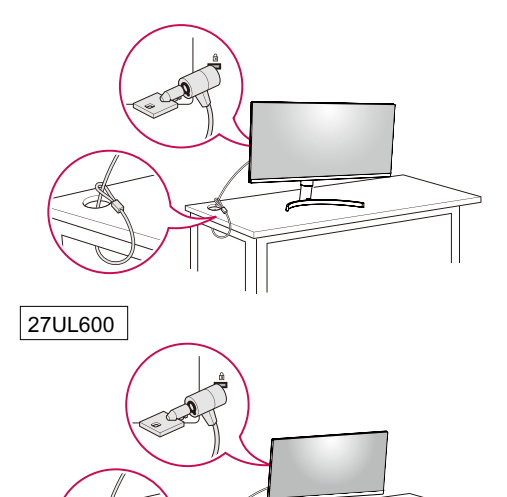

### **• ПРИМЕЧАНИЕ**

• Замок Kensington приобретается отдельно. Его можно приобрести в большинстве магазинов электроники.

### **• ПРИМЕЧАНИЕ**

### 27UL650/27BL65U

• Правую или левую стороны верхней части монитора можно слегка повернуть вверх или вниз (на 3°) для регулировки горизонтального положения монитора.

![](_page_6_Picture_11.jpeg)

### **Установка кронштейна для крепления на стене**

Этот монитор соответствует требованиям к использованию кронштейна для настенного крепления или иного соответствующего устройства.

### **• ПРИМЕЧАНИЕ**

- Кронштейн для настенного крепления продается отдельно.
- Дополнительную информацию по установке см. в руководстве по установке кронштейна для настенного крепления.
- Не применяйте избыточную силу, прикрепляя кронштейн для настенного крепления, поскольку это может повредить экран монитора.
- Перед установкой монитора на стене отсоедините подставку, выполнив действия по ее присоединению в обратном порядке.

### **Крепление на стене**

Установите монитор на расстоянии не менее 100 мм от стены и других объектов по бокам монитора, для обеспечения достаточной вентиляции. Подробные инструкции по установке можно получить в местном магазине. Также можно обратиться к руководству пользователя за информацией об установке наклонного кронштейна для настенного крепления.

![](_page_7_Figure_2.jpeg)

Чтобы установить монитор на стену, прикрепите кронштейн для настенного крепления (дополнительная деталь) к задней части монитора.

При установке монитора с помощью кронштейна для настенного крепления надежно закрепите кронштейн, чтобы предотвратить падение монитора.

![](_page_7_Picture_239.jpeg)

### **• ПРИМЕЧАНИЕ**

• Использование винтов, не отвечающих стандарту VESA, может привести к повреждению монитора и его падению. LG Electronics не несет ответственности за происшествия, связанные с использованием нестандартных винтов.

- Комплект кронштейна для настенного крепления снабжается инструкцией по монтажу и необходимыми комплектующими.
- Настенный кронштейн является дополнительным оборудованием. Дополнительные аксессуары можно приобрести у местного дилера.
- Длина винтов, входящих в комплекты кронштейнов, может отличаться. Если длина используемых винтов превышает стандартную, они могут повредить внутреннюю часть устройства.
- Дополнительная информация приведена в инструкции по установке кронштейна.

### **ВНИМАНИЕ!**

- Прежде чем передвигать или устанавливать монитор, во избежание удара током, отсоедините провод питания.
- Установка монитора на потолке или наклонной стене может привести к его падению и причинению травм. Следует использовать одобренный кронштейн LG для настенного крепления и обратиться к местному поставщику или квалифицированному специалисту.
- Чрезмерная нагрузка на крепежные винты может привести к повреждению монитора. Гарантия не распространяется на такие повреждения.
- Используйте настенный кронштейн и винты, соответствующие стандарту VESA. Гарантия не распространяется на повреждения вследствие неправильного использования или применения несоответствующих компонентов.
- При замере от задней панели монитора длина каждого использованного винта должна быть не более 8 мм.

Кронштейн для настенного крепления

![](_page_7_Figure_19.jpeg)

# <span id="page-8-0"></span>**ЭКСПЛУАТАЦИЯ МОНИТОРА**

• Реальное устройство может отличаться от изображений в этом руководстве. Нажмите кнопку-джойстик, перейдите в **Настройки Вход**, и выберите параметр входа.

## **ВНИМАНИЕ!**

- Не допускайте длительного нажатия на экран. Это может привести к искажению изображения.
- Не выводите на экран неподвижное изображение в течение длительного времени. Это может привести к эффекту остаточного изображения. Если возможно, используйте экранную заставку ПК.
- Включайте монитор в заземленную (трехконтактную) электрическую розетку.
- При включении монитора в помещении с низкой температурой изображение может мерцать. Это нормальное явление.
- На экране могут появляться красные, зеленые и синие точки. Это нормальное явление.

## **Подключение к ПК**

- Монитор поддерживает функцию Plug and Play\*.
- \* Функция Plug and Play: Позволяет подключать к компьютеру устройство без выполнения каких-либо настроек или установки драйверов.

## **Подключение HDMI**

Передает цифровые видео и аудио сигналы с компьютера на монитор.

## **ВНИМАНИЕ!**

- Использование кабеля DVI-HDMI / DP (DisplayPort)-HDMI может привести к возникновению проблем совместимости.
- Используйте сертифицированный кабель с логотипом HDMI. При использовании не сертифицированного кабеля HDMI экран может отображаться неправильно, или может возникнуть ошибка подключения.
- Рекомендуемые типы кабелей HDMI
- Высокоскоростной кабель HDMI®/™
- Высокоскоростной кабель HDMI®/™ с Ethernet

## **Подключение DisplayPort**

Передает цифровые видео и аудио сигналы с компьютера на монитор.

### **• ПРИМЕЧАНИЕ**

- Аудио- или видеовыход могут отсутствовать в зависимости от версии DP (DisplayPort) компьютера.
- Убедитесь в использовании кабеля DisplayPort, прилагаемого к устройству. Использование других кабелей может привести к сбою в работе устройства.
- Если компьютер оснащен графической картой с выходным разъемом Mini DisplayPort, следует использовать переходной кабель с Mini DP на DP (с Mini DisplayPort на DisplayPort) или переходной соединитель, поддерживающий DisplayPort 1.2 и 1.4. (Продается отдельно)

## **Подключение к A/V-устройствам**

### **Подключение HDMI**

HDMI передает цифровые видео- и аудиосигналы от вашего A/V-устройства на монитор.

### **• ПРИМЕЧАНИЕ**

- Использование кабеля DVI-HDMI / DP (DisplayPort)-HDMI может привести к возникновению проблем совместимости.
- Используйте сертифицированный кабель с логотипом HDMI. При использовании не сертифицированного кабеля HDMI экран может отображаться неправильно, или может возникнуть ошибка подключения.
- Рекомендуемые типы кабелей HDMI
- Высокоскоростной кабель HDMI<sup>®/™</sup>
- Высокоскоростной кабель HDMI<sup>®/™</sup> с Ethernet

## **Подключение периферийных устройств**

### **Подключение наушников**

Подключите периферийные устройства к монитору через гнездо для наушников.

### **• ПРИМЕЧАНИЕ**

- Периферийные устройства приобретаются отдельно.
- В зависимости от параметров воспроизведения звука на компьютере и внешних устройств функции наушников и динамиков могут быть ограничены.
- Если вы используете наушники с Г-образным штекером, это может вызвать проблемы при подключении другого внешнего устройства к монитору. Поэтому мы рекомендуем использовать наушники с прямым штекером.

![](_page_9_Figure_16.jpeg)

![](_page_9_Picture_17.jpeg)

Г-образный штекер

![](_page_9_Picture_19.jpeg)

# <span id="page-10-0"></span>**ПОЛЬЗОВАТЕЛЬСКИЕ НАСТРОЙКИ**

### **• ПРИМЕЧАНИЕ**

• Экранное меню вашего монитора может незначительно отличаться от изображенного в данном руководстве.

## **Вызов меню основного экрана**

![](_page_10_Picture_4.jpeg)

1 Нажмите кнопку-джойстик в нижней части монитора.

2 Перемещайте кнопку-джойстик вниз-вверх и влево-вправо, чтобы установить параметры.

3 Нажмите кнопку-джойстик еще раз, чтобы выйти из главного меню.

**Кнопка-джойстик**

![](_page_10_Picture_126.jpeg)

#### **Функции главного меню**

![](_page_11_Figure_2.jpeg)

![](_page_11_Picture_124.jpeg)

### **Настройки меню**

1 Для отображения экранного меню нажмите кнопку-джойстик в нижней части монитора и войдите в **Настройки**.

 $-\frac{N^4\sigma}{N_1N}$ 

- 2 Перемещайте кнопку-джойстик вниз-вверх и влево-вправо, чтобы установить параметры.
- 3 Чтобы вернуться в верхнее меню или настроить другие пункты меню, переместите кнопку-джойстик в положение < или нажмите (@).
- 4 Если вы хотите выйти из экранного меню, переместите кнопку-джойстик в положение <и удерживайте до выхода.

![](_page_11_Picture_9.jpeg)

![](_page_11_Picture_10.jpeg)

![](_page_11_Picture_11.jpeg)

**Быстрые настройки Вход Картинка Основные**

14

### **Быстрые настройки**

![](_page_12_Picture_71.jpeg)

## **Вход**

![](_page_13_Picture_88.jpeg)

## **Картинка**

### **• ПРИМЕЧАНИЕ**

• Доступные значения параметра **Режим изображения** зависят от входного сигнала.

### **[Режим изображения для сигнала SDR (не HDR)]**

![](_page_14_Picture_110.jpeg)

![](_page_15_Picture_78.jpeg)

![](_page_16_Picture_125.jpeg)

![](_page_17_Picture_145.jpeg)

![](_page_18_Picture_120.jpeg)

### **Основные**

![](_page_19_Picture_138.jpeg)

![](_page_20_Picture_134.jpeg)

# <span id="page-21-0"></span>**ПОИСК И УСТРАНЕНИЕ НЕИСПРАВНОСТЕЙ**

Г

![](_page_21_Picture_157.jpeg)

![](_page_22_Picture_63.jpeg)

### **ПРИМЕЧАНИЕ**

• LED можно активировать в OSD-меню настройки. Настройки – Основные – Питание – Вкл

# <span id="page-23-0"></span>**ТЕХНИЧЕСКИЕ ХАРАКТЕРИСТИКИ УСТРОЙСТВА**

### 27UL650/27BL65U

![](_page_23_Picture_165.jpeg)

Технические характеристики могут быть изменены без предварительного уведомления.

\* Уровень энергопотребления может варьироваться в зависимости от условий эксплуатации и настроек монитора.

\* Энергопотребление в режиме Вкл. измеряется с использованием стандарта тестирования ENERGY STAR®.

\*\* Потребление электроэнергии в режиме «On» (Вкл.) измеряется при помощи стандартного теста LGE (режим изображения - Full White (полностью белый), разрешение - Maximum (максимальное)).

24

# **ТЕХНИЧЕСКИЕ ХАРАКТЕРИСТИКИ УСТРОЙСТВА**

### 27UL600

![](_page_24_Picture_163.jpeg)

Технические характеристики могут быть изменены без предварительного уведомления.

\* Уровень энергопотребления может варьироваться в зависимости от условий эксплуатации и настроек монитора.

\* Энергопотребление в режиме Вкл. измеряется с использованием стандарта тестирования ENERGY STAR®.

\*\* Потребление электроэнергии в режиме «On» (Вкл.) измеряется при помощи стандартного теста LGE (режим изображения - Full White (полностью белый), разрешение – Maximum (максимальное)).

## **Поддерживаемый заводской режим (Стандартный режим, РС)**

### **DisplayPort**

![](_page_25_Picture_151.jpeg)

![](_page_26_Picture_158.jpeg)

## **Синхронизация HDMI (видео)**

![](_page_27_Picture_77.jpeg)

![](_page_28_Picture_0.jpeg)

Это устройство удовлетворяет требованиям EMC для устройств, предназначенных для домашнего использования (Класс B).

Модель и серийный номер продукта находятся на задней панели устройства. Запишите их ниже на тот случай, если вам когда-либо потребуется техническое обслуживание.

Модель

Серийный номер

ENERGY STAR is a set of power-saving guidelines issued by the U.S.Environmental Protection Agency(EPA).

![](_page_28_Picture_6.jpeg)

As an ENERGY STAR Partner LGE U. S. A.,Inc. has determined that this product meets the ENERGY STAR guidelines for energy efficiency.

Refer to ENERGY STAR.gov for more information on the ENERGY STAR program.